**PONTIFÍCIA UNIVERSIDADE CATÓLICA DE GOIÁS ESCOLA POLITÉCNICA ENGENHARIA DE COMPUTAÇÃO**

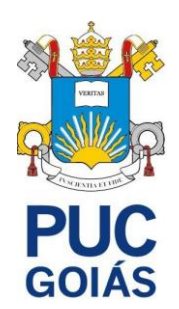

# **MONITORAMENTO REMOTO DA TEMPERATURA E UMIDADE DE UMA CHOCADEIRA USANDO RADIOFREQUÊNCIA**

# **MIGUEL ALVES PIRES JUNIOR**

GOIÂNIA 2022

# MIGUEL ALVES PIRES JUNIOR

## **MONITORAMENTO REMOTO DA TEMPERATURA E UMIDADE DE UMA CHOCADEIRA USANDO RADIOFREQUÊNCIA**

Trabalho para conclusão de curso apresentado na Escola Politécnica da Pontifícia Universidade Católica de Goiás como requisito básico para a conclusão do curso de Engenharia de Computação.

Orientador: Prof. Me. Gustavo Siqueira Vinhal

GOIÂNIA 2022

## MIGUEL ALVES PIRES JUNIOR

## **MONITORAMENTO REMOTO DA TEMPERATURA E UMIDADE DE UMA CHOCADEIRA USANDO RADIOFREQUÊNCIA**

Este Trabalho de Conclusão de Curso foi julgado adequado para a obtenção do título de Bacharel em Engenharia de Computação, e aprovado em sua forma final pela escola Politécnica, da Pontifícia Universidade Católica de Goiás em  $\frac{1}{2}$   $\frac{1}{2}$ 

> \_\_\_\_\_\_\_\_\_\_\_\_\_\_\_\_\_\_\_\_\_\_\_\_\_\_\_\_\_\_\_\_\_\_\_\_\_\_ Profa. Ma. Ludmilla Reis Pinheiro dos Santos

Banca examinadora:

\_\_\_\_\_\_\_\_\_\_\_\_\_\_\_\_\_\_\_\_\_\_\_\_\_\_\_\_\_\_\_\_\_\_\_\_\_\_ Prof. Me. Gustavo Siqueira Vinhal

\_\_\_\_\_\_\_\_\_\_\_\_\_\_\_\_\_\_\_\_\_\_\_\_\_\_\_\_\_\_\_\_\_\_\_\_\_\_ Prof. Me. Carlos Alexandre Ferreira de Lima

\_\_\_\_\_\_\_\_\_\_\_\_\_\_\_\_\_\_\_\_\_\_\_\_\_\_\_\_\_\_\_\_\_\_\_\_\_\_ Prof. Me. Rafael Leal Martins

GOIÂNIA 2022

#### **AGRADECIMENTOS**

Primeiramente quero agradecer a Deus, porque sem ele a gente não existia, por nos dar saúde para correr atrás dos nossos objetivos.

Quero agradecer a minha família que é minha base, meus pais e meus irmãos que sempre me apoiaram e me deram força para continuar essa longa jornada, e principalmente a minha mãe e meu pai, que em todos os momentos de dificuldades, estavam me orientado e sempre procurando o melhor caminho para conseguir resolver.

A minha namorada companheira, que esteve comigo nessa jornada me apoiando e sempre rezando para que tudo desse certo.

A meu orientador professor Me. Gustavo Siqueira Vinhal, pela confiança e o apoio nessa jornada, com seu conhecimento pode contribuir muito nesse trabalho.

Aos meus grandes amigos que fiz na faculdade, amigos que levarei para a vida toda, por proporcionar momentos maravilhosos de diversão e de estudos.

Também quero agradecer a todos os professores que contribuirão para o meu aprendizado e conhecimento, na minha jornada acadêmica.

A todos que contribuíram na minha vida acadêmica.

*"As escolhas mais difíceis requerem as vontades mais fortes."* 

Thanos

#### **RESUMO**

A chocadeira no ramo da criação de frango é indispensável para o sucesso do negócio. Com a alta demanda de frango, ela ajuda a acelerar o processo de chocagem dos ovos e ainda diminui os riscos naturais que as galinhas possam sofrer no ninho, como predadores, chuva, vento ou morte. As chocadeiras simulam o clima perfeito para uma boa eclosão dos ovos, uma vez que possuem monitoramento de temperatura. Entretanto, na maioria das chocadeiras, não há monitoramento de umidade que é essencial no ciclo. Dito isso, este trabalho tem como objetivo o desenvolvimento de um sistema para o monitoramento de temperatura e de umidade de uma chocadeira de forma remota. Para isso, foi implementado um circuito utilizando Arduino que se comunica remotamente com um software utilizando transmissão via radiofrequência. O monitoramento local e a distância melhora o controle do processo de chocagem de ovos, pois é possível verificar os dados de temperatura e umidade a todo instante, permitindo tomar decisões assertivas em um curto período de tempo. O hardware e o software desenvolvidos para este trabalho foram testados em campo, numa chocadeira real e funcional, onde estava havendo uma grande perda de pintos. Com o monitoramento foi possível observar que a perda estava relacionada à baixa umidade. Isso afeta o desenvolvimento, pois o embrião prega na casca do ovo causando a má formação do pinto. Aumentado a umidade se notou uma melhora na porcentagem de nascimento dos pintos. Portanto, é possível observar que o monitoramento da temperatura e umidade é um fator importante para o processo de chocagem, trazendo benefícios para os produtores de pintos.

**Palavras-chaves:** Automação, Chocadeira, Arduino, Radiofrequência.

#### **ABSTRACT**

The brooder in the field of poultry farming is indispensable for the success of the business. With the high demand for chicken, it helps to speed up the egg hatching process and also reduces the natural risks that the hens may suffer in the nest, such as predators, rain, wind or death. The incubators simulate the perfect climate for a good hatching of the eggs, since they have temperature monitoring. However, in most brooders, there is no moisture monitoring which is essential in the cycle. That said, this work aims to develop a system for monitoring the temperature and humidity of an incubator remotely. For this, a circuit was implemented using Arduino that communicates remotely with a software using radiofrequency transmission. Local and remote monitoring improves control of the egg hatching process, as it is possible to check temperature and humidity data at all times, allowing for assertive decisions to be made in a short period of time. The hardware and software developed for this work were field tested, in a real and functional brooder, where there was a great loss of chicks. With the monitoring it was possible to observe that the loss was related to low humidity. This affects development as the embryo folds into the eggshell causing the chick to form poorly. When the humidity was increased, an improvement in the percentage of chick hatch was noted. Therefore, it is possible to observe that the monitoring of temperature and humidity is an important factor for the hatching process, bringing benefits to chick producers.

**Keywords:** Automation, Incubator, Arduino, Radiofrequency.

# **LISTA DE ILUSTRAÇÔES**

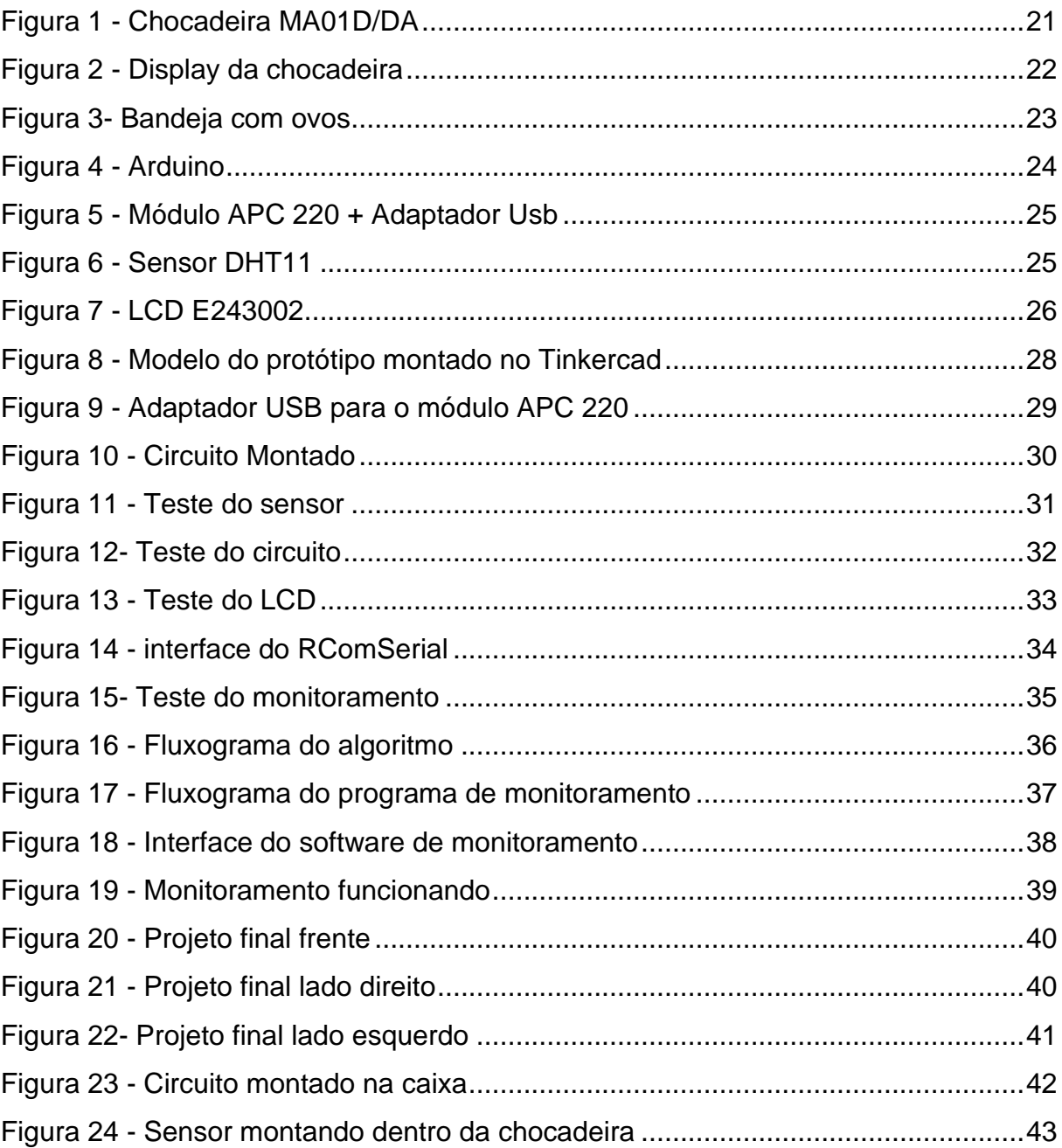

## **LISTA DE ABREVIATURAS E SIGLAS**

- ºC graus celsius
- BPS Bits por segundo
- cm centímetros
- IDE *Integrated Development Environment*
- Kg quilograma
- LCD *Liquid Crystal Display*
- MHz *Megahertz*
- ms milissegundos
- PWM *Pulse Width Modulation* Modulação por Largura de Pulso
- RF Radiofrequência
- USB *Universal Serial Bus*
- V volt
- W watt

# **SUMÁRIO**

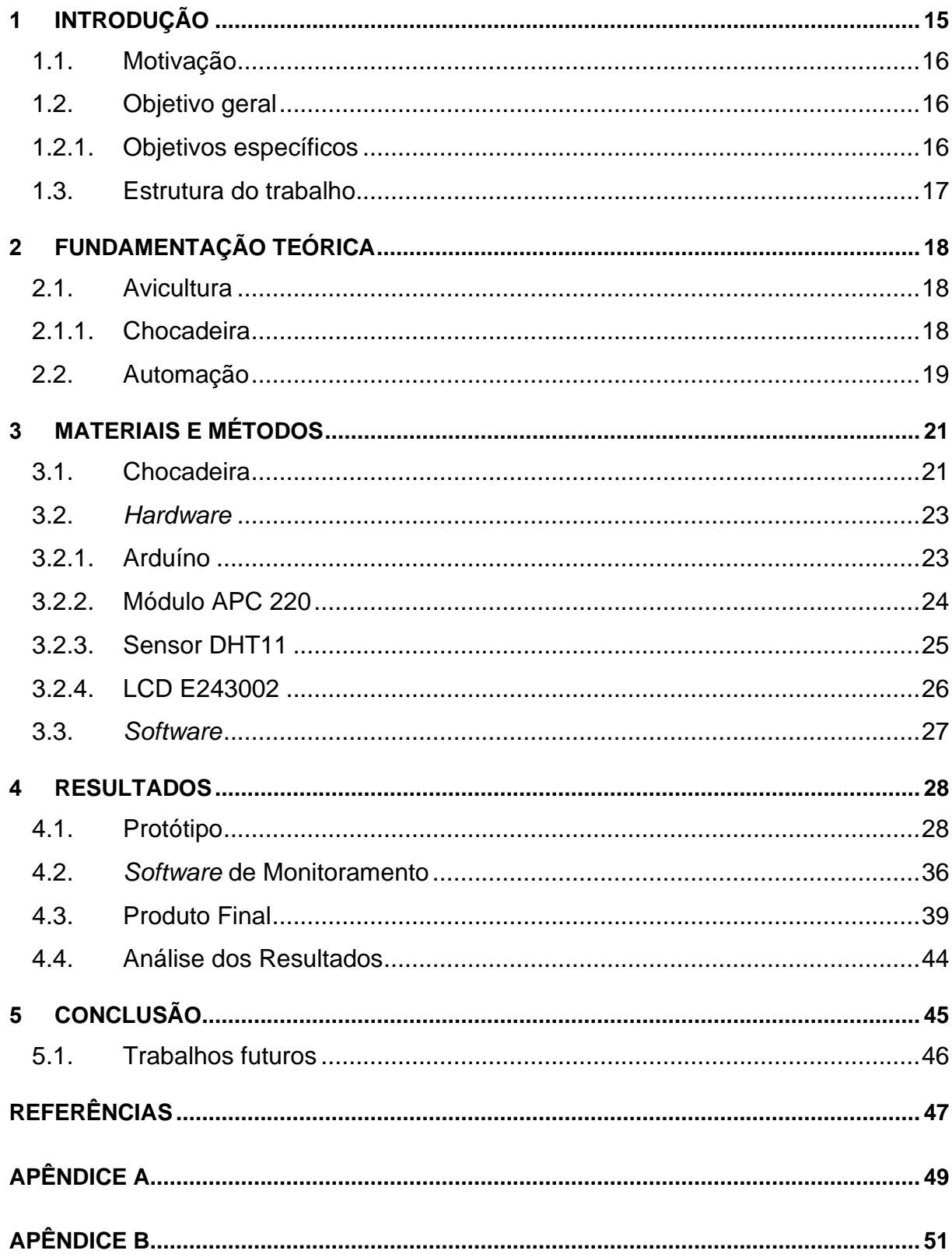

### <span id="page-10-0"></span>**1 INTRODUÇÃO**

O ramo de avicultura cresce cada vez mais no Brasil, contando com pequenos e grandes produtores. O aumento de produção de frangos depende, dentre outros fatores, principalmente do processo de chocagem dos ovos. Para isso, são utilizadas chocadeiras que auxiliam na aceleração do processo de chocagem dos ovos, além de diminuir os riscos naturais que as galinhas possam sofrer no ninho, como predadores, chuva, vento ou morte. As chocadeiras simulam o clima perfeito para uma boa eclosão dos ovos, uma vez que possuem monitoramento de temperatura e umidade. A incubação é o processo de manter os ovos fertilizados quentes, a fim de permitir um adequado desenvolvimento do embrião. Pode ser natural ou artificial (OKPAGU, KWOSU, 2016). A umidade da sala de estocagem deve estar entre 60 e 70%, para ajudar no controle da evaporação. Outro fator crítico na estocagem é a temperatura, com recomendações na faixa de 37 °C a 38 °C.

Uma chocadeira é construída normalmente com os seguintes itens: uma caixa isoladora, um elemento de aquecimento, um termostato para controle de temperatura, bandeja de ovos, um termômetro e uma bandeja com água (AGBO, OTENGYE, DODO, 2018). Com esses elementos é possível ter condições perfeitas para a chocagem do ovo, além de não ter riscos externos como predadores. É importante também virar os ovos pelo menos três vezes ao dia. Virar o ovo o impede de o embrião de aderir a casca (AGBO, OTENGYE, DODO, 2018). A necessidade de incubadora artificial é geralmente aumentar a eclodibilidade dos ovos, o que leva a melhoria e aumento da produção de pintos para consumo humano (OKPAGU, NWOSU, 2016).

Existem dois tipos de chocadeira, a automática e a manual. A chocadeira automática não precisa de intervenção humana durante o processo de chocagem, pois é possível determinar a temperatura e a umidade automaticamente. Já as chocadeiras manuais necessitam que a pessoa vire os ovos e que coloque água diariamente. Com a abertura da chocadeira para virar os ovos e colocar água, ocorre a perda de temperatura que atrapalha no processo de chocagem (ALMEIDA, CORIOLANO, 2018). Para pequenos produtores, chocadoras automáticas são inviáveis devido ao alto custo. Porém, as manuais podem prejudicar o processo de chocagem devido à abertura da chocadeira. Realizar o monitoramento remoto, traz benefícios para o pequeno produtor, pois é possível monitorar a temperatura e a umidade sem precisar abrir a chocadeira, evitando a perda de temperatura no interior delas e aumentando a produtividade.

Portanto, a implementação de um sistema de monitoramento (local e remoto) da temperatura e umidade pode trazer benefícios no setor de avicultura, principalmente para os pequenos produtores. Este trabalho apresenta a implementação de um sistema de monitoramento de chocadeiras visando a melhora de produtividade para o pequeno produtor.

#### <span id="page-11-0"></span>**1.1. Motivação**

A maioria das chocadeiras existentes hoje do mercado são automáticas, com o controle e monitoramento da temperatura na própria chocadeira. Porém, essas chocadeiras são mais caras, impossibilitando os pequenos produtores de conseguirem uma boa produção. Além disso, outro fator importante no processo de chocagem é o controle da umidade. As chocadeiras manuais não vêm equipadas com monitoramento da umidade, que é extremamente importante para o ciclo de eclosão.

Neste trabalho será implementado o monitoramento da temperatura e da umidade, que chocadeiras não vem equipadas. Além disso, será implementado o monitoramento remoto usando módulos de radiofrequência para o acompanhamento diário da temperatura e umidade em um computador. Tendo a supervisão dos dados sem precisar ir à chocadeira, possibilita a melhora do percentual de eclosão dos ovos.

#### <span id="page-11-1"></span>**1.2. Objetivo geral**

Esse trabalho tem como objetivo principal o desenvolvimento de um sistema para o monitoramento de temperatura e de umidade de uma chocadeira de forma remota. O monitoramento remoto de uma chocadeira viabiliza o acompanhamento remoto e diário da temperatura e umidade, possibilitando maior controle sobre ela.

#### <span id="page-11-2"></span>**1.2.1. Objetivos específicos**

- Estudar o funcionamento de chocadeira e adaptar ao sistema de monitoramento;
- Construir um protótipo usando Arduino para fazer monitoramento diário da temperatura e umidade, com transmissão via radiofrequência.
- Desenvolver um *software* que recebe estes dados de temperatura e umidade, em tempo real, possibilitando fazer o monitoramento remoto diário.
- Testar e validar o produto desenvolvido.

#### <span id="page-12-0"></span>**1.3. Estrutura do trabalho**

O capitulo 1 é composto pela introdução, objetivos e a motivação do tema. Já o Capítulo 2 é composto pelo referencial teórico usado para a elaboração desse trabalho. No Capítulo 3 é apresentado todo o material usado para a implementação do *hardware* e *software*. Os componentes eletrônicos usados na parte do *hardware* e toda a programação, feita tanto para o Arduino quanto para o *software* de monitoramento para desktop. É apresentado o protótipo do hardware e o custo do projeto. O Capítulo 4 é composto pelos resultados encontrados em todas as etapas de testes do projeto. O Capítulo 5 apresenta a conclusão e sugestões para trabalhos futuros. Ao final do texto é apresentado o Apêndice A, que possui o código do Arduino, e o Apêndice B que possui o código do software de monitoramento.

#### <span id="page-13-0"></span>**2 FUNDAMENTAÇÃO TEÓRICA**

Neste Capítulo serão definidos os conceitos de avicultura e automação, apresentando o estado da arte e a importância para a atualidade.

#### <span id="page-13-1"></span>**2.1. Avicultura**

A avicultura tem como objetivo a criação de aves com algum propósito, sendo carne ou ovos, dependendo do interesse do avicultor. Pode-se criar vários tipos de aves como, por exemplo, galinhas, patos, codornas, peru, etc. (Conceito.de. 2019).

No Brasil, a avicultura se tornou uma das atividades mais importantes para a economia. Com o crescimento da criação, o país se tornou um dos principais exportadores de carne de frango. Esse processo ajuda muitas famílias financeiramente e possibilita uma melhora na economia do Brasil (NOGUEIRA, 2019).

Outro produto muito consumido no país e no mundo é o ovo. Ele pode ser usado tanto para o consumo humano direto ou indireto (embutido ou utilizado em outros produtos). Além disso, os ovos podem ser incubados para reprodução de novas aves, que são utilizadas tanto para corte quanto para postura (AMARAL, 2016).

Para melhorar cada vez mais o processo de avicultura, vem se investido em novas tecnologias, como chocadeiras automáticas, que facilitam a produção. Porém, infelizmente, não são todos os produtores que possuem acesso a essas tecnologias. Assim, é importante a implementação de tecnologias baratas e acessíveis para esse público.

#### <span id="page-13-2"></span>**2.1.1. Chocadeira**

No processo de chocagem dos ovos a chocadeira entra como uma aliada para facilitar a vida do avicultor. Ela difere da chocagem natural pois evita fatores que impactam negativamente na reprodução como fatores climáticos, predadores naturais, outras galinhas, até mesmo a galinha morrer.

A chocadeira foi desenvolvida para oferecer todas as condições perfeitas para o período da chocagem dos ovos. Temperatura, umidade e ventilação são controladas, impedindo a ação de predadores externos e garantindo que os ovos em seu período de chocagem não sofram nenhuma interferência. Outro fator importante

para se escolher uma chocadeira é a sua capacidade. Quanto maior a capacidade, maior a produtividade e lucros para o avicultor.

Para sucesso na chocagem uma boa seleção de ovos deve ser feita. Além disso, os ovos devem ser bem armazenados, não podem ter mais de 7 dias e não podem estar quebrados ou trincados. O ciclo da chocagem dos ovos dura 21 dias com todos as condições ideais para uma boa eclosão.

#### <span id="page-14-0"></span>**2.2. Automação**

A automação é usada cada vez mais para facilitar a vida das pessoas. Ela pode ser definida como um conjunto tecnológico de sistemas integrados para melhorar as necessidades do dia a dia, sendo elas básicas ou complexas (MURATORI; DAL BÓ, 2011).

Nas indústrias, a automação entra com uma aliada para os negócios, tendo como conceito usar potência elétrica e mecânica para acionar algum tipo de máquina. Juntamente a isso, é adicionando uma inteligência para o controle dessas execuções melhorando o desempenho, aumentando a eficiência, segurança e economia (RIBEIRO, 1999).

Já em residências, a automação veio para ajudar as pessoas com as tarefas coditianas. Vários processos são totalmente programados para ajudar e ajustar ao estilo de cada residência. Podem ser implementados de maneira remota e totalmente automatizados, possibilitando o controle e autonomia da maioria das tarefas de casa (PAULUS, 2017).

Atualmente, a automação residencial cresceu devido à popularização do Arduino. O Arduino é uma placa de prototipagem de código aberto, muito utilizado em automação residencial. Com entradas e saídas digitais e analógicas, ele permite conexões com diversos outros componentes eletrônicos. Uma vantagem do Arduino é a sua fácil manipulação. Além disso, o hardware e software possuem fonte aberta, sendo possível qualquer pessoa usar suas funcionalidades (MCROBERTS,2018). Existem vários tipos de Arduino, diferenciando-se, principalmente, na quantidade de portas de entrada e saída.

Pela sua ampla área de trabalho, o Arduino passou cada vez mais a ser usado para realização de automação. Essa interação que o Arduino faz com o ambiente possibilita a comunicação com vários meios. Pode-se usar várias entradas de dados

no Arduino, como, temperatura, umidade, som, luz etc. Essas entradas são processadas e possibilitam realizar tarefas como, acender uma lâmpada, acionar um motor, mostrar alguma informação em um *display*, ligar um alto falante, entre outros (AMORIM,2021; SOUZA,2011).

O Arduino se diferencia de outras placas do mesmo seguimento por ser um ambiente multiplataforma. Ele funciona em ambientes Windows e Linux para a realização da sua programação, e a comunicação para a sua programação é feita através de um cabo USB (BANZI, 2011).

#### **2.3.Radiofrequência**

As ondas de rádio ou radiofrequência (RF) são campos eletromagnéticos utilizados nas comunicações sem fio. Essas ondas levam a energia de um ponto ao outro, permitindo a comunicação sem a necessidade de fios, como nas transmissões de televisão, rádio e celulares. Inicialmente, os sinais de radiofrequência são propagados por um condutor cabeado e, em seguida, são irradiados no ar através de uma antena. Uma antena converte um sinal do meio cabeado em um sinal sem fio e vice-versa. Os sinais que são mandados no ar livre, em ondas eletromagnéticas, se espalham em linha reta para todas as direções. (VALLE, 2013).

Para uma transmissão ocorrer precisa de um transmissor, meio de transmissão e o receptor. O transmissor converte o sinal que será mandado em onda eletromagnética e após isso é transmitido para o espaço, que é por onde a onde irá ser transmitida, o receptor recebe o sinal e decodifica os sinais eletromagnéticos recebidos, em sinal digital ou analógico, esse tipo de transmissão não precisa de cabo, para esse projeto, a transmissão via radiofrequência foi utilizado pois facilita o monitoramento remoto, colocando o transmissor conectado no arduino enviando os dados de temperatura e umidade, e o receptor conectado ao computador recebendo os dados do monitoramento. A chocadeira fica longe da casa impossibilitando uma passagem de cabo para possível comunicação, por isso a transmissão vai radiofrequência foi escolhida.

## <span id="page-16-1"></span>**3 MATERIAIS E MÉTODOS**

Para este trabalho, foi desenvolvido um hardware com Arduino para gerenciar e monitorar a temperatura e umidade de uma chocadeira real. Além disso, foi implementado um *software* utilizando a linguagem C# para comunicar com o hardware. Neste Capítulo serão apresentados todos os materiais utilizados.

## <span id="page-16-2"></span>**3.1. Chocadeira**

Com o objetivo de testar o *hardware* desenvolvido de maneira fiel, optou-se por utilizar uma chocadeira real. A chocadeira utilizada é do modelo MA01D/DA, ilustrada na Figura 1.

<span id="page-16-0"></span>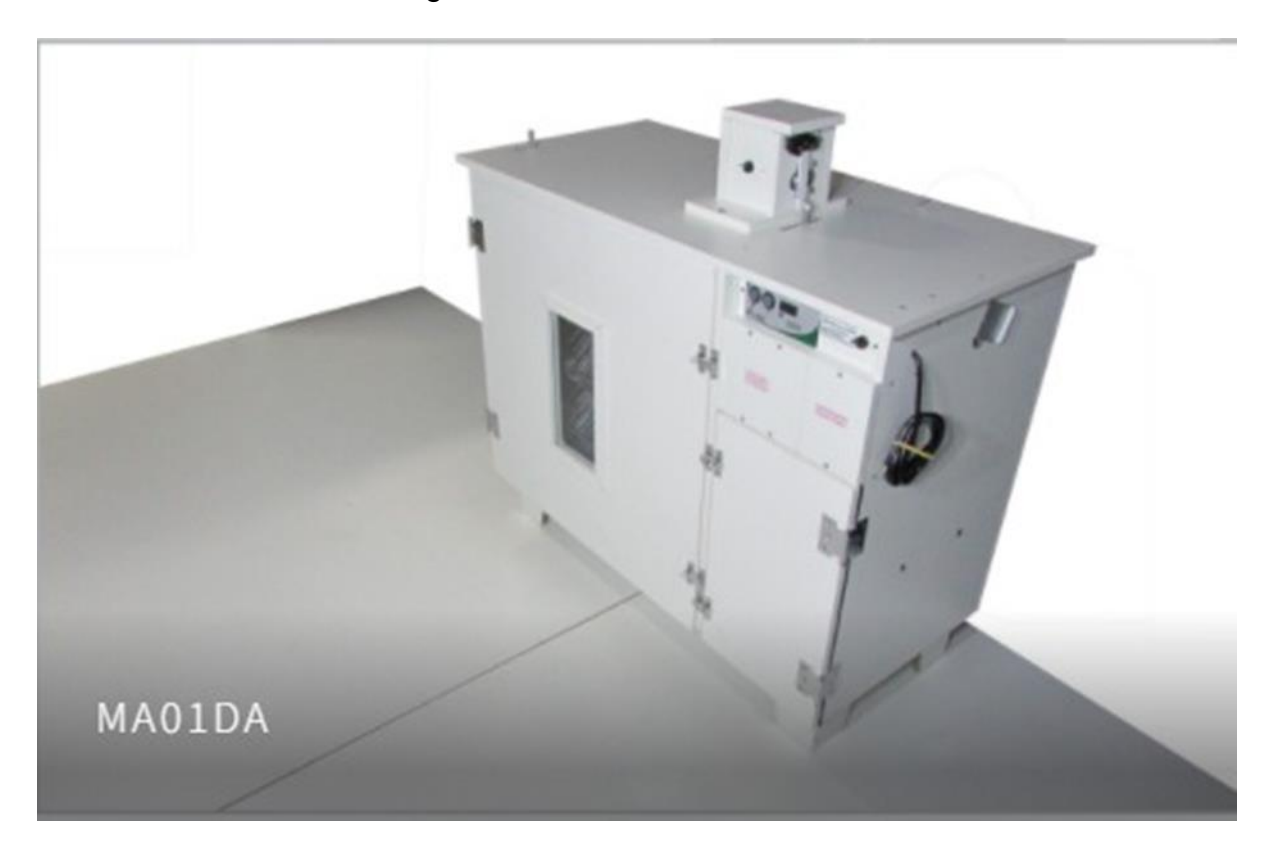

## Figura 1 - Chocadeira MA01D/DA

Fonte: Gaiolas Almeida.

Essa chocadeira tem as seguintes características:

- Dimensões: 101 cm x 105 cm x 45 cm;
- Peso: 55 kg;
- Possui um moto ventilador, 6 resistências ligadas em paralelo (180 W);
- Sensor de temperatura LM35;
- <span id="page-17-0"></span>• Display para controlar a temperatura, conforme ilustrada pela Figura 2.

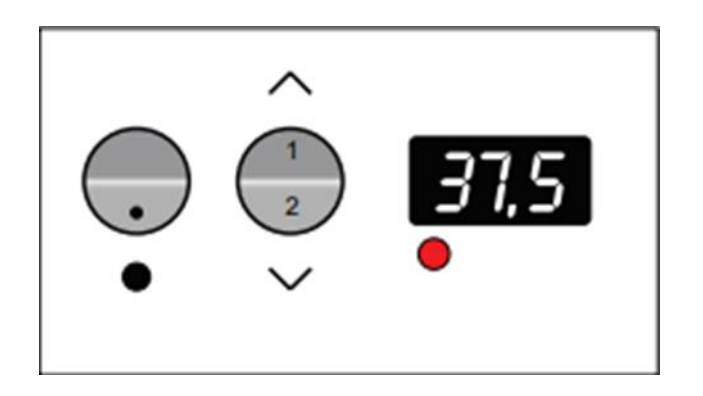

Figura 2 - Display da chocadeira

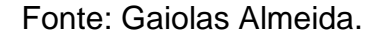

Esse modelo de chocadeira sai de fábrica programado para operar na faixa de temperatura de 37,5 °C a 38,3 °C. Além disso, os ovos são virados de 2 em 2 horas automaticamente.

Com 3 bandejas (com capacidade de 91 ovos em cada) e uma bandeja de eclosão, a capacidade total dessa chocadeira é de 364 ovos em modo de rodízio: 91 ovos de 6 em 6 dias, sendo que com 18 dias descem os ovos para a bandeja de eclosão. Fora do modo rodízio, a capacidade dela é de 273 ovos. A Figura 3 ilustra como ficam os ovos na chocadeira.

<span id="page-18-0"></span>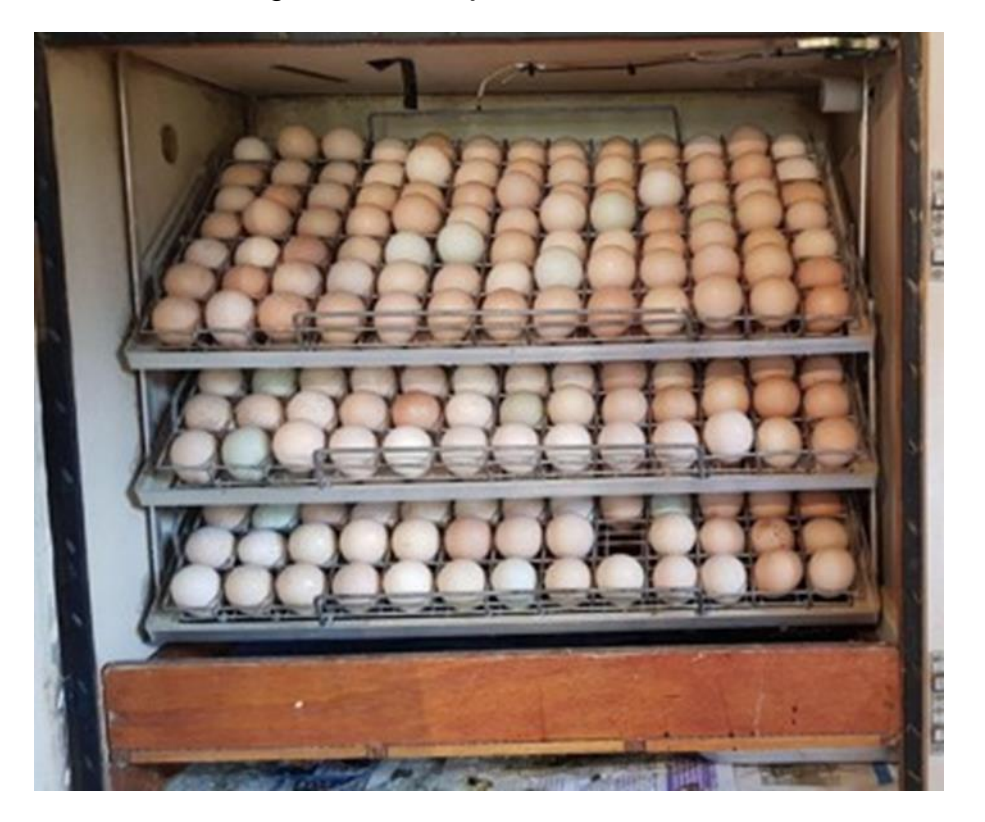

Figura 3- Bandeja com ovos

Fonte: Autoria Própria.

Além disso, esse modelo de chocadeira possui uma bandeja com água para fornecer a umidade necessária para o ciclo de eclosão. Também possui uma boia conectada a um recipiente externo para manter o nível da água estável e não precisar ficar abrindo a chocadeira para colocar mais.

#### <span id="page-18-1"></span>**3.2.** *Hardware*

Nessa seção serão listados todos os componentes usados na montagem do *hardware* para o monitoramento.

## <span id="page-18-2"></span>**3.2.1. Arduino**

Nesse projeto foi usado um Arduino Uno para realizar a automação do processo de leitura e monitoramento da temperatura e umidade. A escolha desse modelo se deu pelo preço e a quantidade de portas, que foram suficientes para o projeto. A Figura 4 apresenta o Arduino utilizado.

<span id="page-19-0"></span>**DILTNO** UNO R3

Figura 4 - Arduino

Fonte: Amazon.com

De acordo com a Figura 4, o Arduino Uno R3 possui um microcontrolador ATmega 328. Possui 14 portas de entrada/saída digital (em que 6 podem ser utilizados como PWM). Além disso, ele possui 6 portas analógicas, um cristal oscilador de 16 MHz, uma conexão USB (para conexão com o computador) e uma entrada de alimentação.

## <span id="page-19-1"></span>**3.2.2. Módulo APC 220**

Para o envio dos dados de temperatura e umidade foi utilizado o módulo APC 220. A Figura 5 ilustra esse módulo.

<span id="page-20-0"></span>Figura 5 - Módulo APC 220 + Adaptador Usb

Fonte: Filipeflop. (2022)

O módulo apresentado na Figura 5 possui um alcance de até 1000 metros e sua frequência pode ser ajustada na faixa de 418MHz a 455 Mhz, com uma taxa de transmissão de até 19200 bps.

## <span id="page-20-2"></span>**3.2.3. Sensor DHT11**

<span id="page-20-1"></span>Foi utilizado o sensor DHT11 para a coleta dos dados. Esse sensor consegue aferir a temperatura e umidade. A Figura 6 ilustra esse sensor.

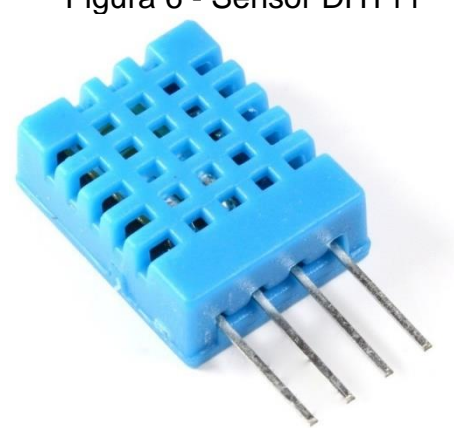

Figura 6 - Sensor DHT11

Fonte: Filipeflop. 2022

O sensor apresentado na Figura 6 faz a leitura da temperatura na faixa de 0ºC a 50ºC, com precisão de mais ou menos 2ºC. A leitura de umidade ocorre na faixa de 20% a 90%, com uma precisão de mais ou menos 5%. A alimentação deste sensor é 3V-5V

## <span id="page-21-1"></span>**3.2.4. LCD E243002**

Por questão de projeto, foi decidido que seria colocado um visor junto ao sistema na chocadeira para monitoramento local da temperatura e umidade. Para isso, foi utilizado um *display* LCD (*Liquid Cristal Display*). A Figura 7 apresenta o modelo do LCD utilizado neste trabalho.

<span id="page-21-0"></span>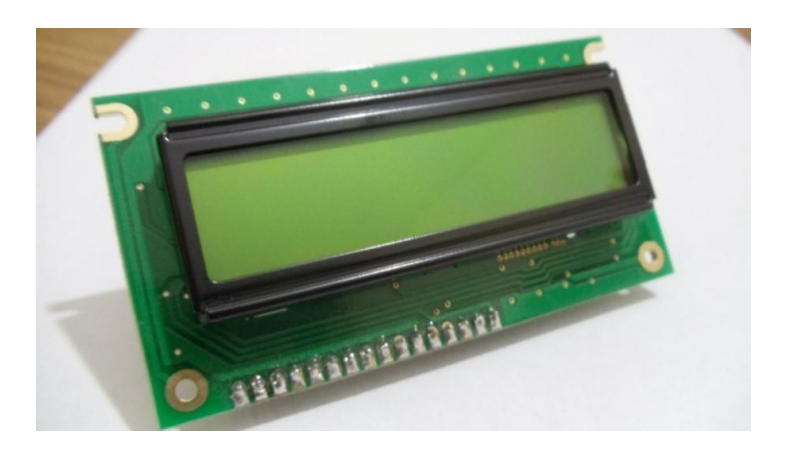

Figura 7 - LCD E243002

Fonte: Arduinoecia. 2022

O LCD ilustrado na Figura 7 é 2x16, ou seja, duas linhas de escrita com 16 caracteres cada. Além disso, possui tensão de operação igual a 5V. Ele também permite alterar a intensidade do brilho da tela utilizando variação do valor de resistência (o que pode ser realizado com um potenciômetro).

#### <span id="page-22-0"></span>**3.3.** *Software*

Para possibilitar o monitoramento foi implementado um *software* que recebe os dados de temperatura e umidade, no computador está conectado um modulo que recebe os dados enviados por outro modulo que está sendo controlado pelo arduino, que está instalado na chocadeira, após esse processo os dados são mostrados na tela do computador para o usuário. O *software* foi implementado na linguagem C#, utilizando a plataforma Visual Studio. Para a criação do instalador do monitoramento, foi utilizado uma extensão da Microsoft chamada "Microsoft visual Studio Installer Projects". Foi utilizado uma funcionalidade chamada Setup Wizard para realizar a criação do *setup.exec* com o objetivo de realizar a instalação do *software* de monitoramento.

#### <span id="page-23-1"></span>**4 RESULTADOS**

Inicialmente, foi montado um protótipo para viabilizar fazer todos os testes possíveis. Nesse protótipo foram colocados todos os componentes necessários para realizar o monitoramento da temperatura e umidade.

#### <span id="page-23-2"></span>**4.1. Protótipo**

Para montar o protótipo foi utilizado o *tinkercad*. Essa ferramenta possibilita realizar o teste pelo computador com vários tipos de componentes. Isso ajuda a realizar todas as ligações sem perigo de queimar algum componente, sem perda de tempo e de dinheiro. Alguns componentes utilizados nesse projeto não tinham no *tinkercad*, portanto foram utilizados outros componentes parecidos. Apesar da substituição, obteve-se bons resultados no sentido de verificar e definir todas as ligações, além do obter o desenho do esquema e facilitar a montagem dele. A Figura 8 apresenta todo o esquema do protótipo que foi montado no *tinkercad*.

<span id="page-23-0"></span>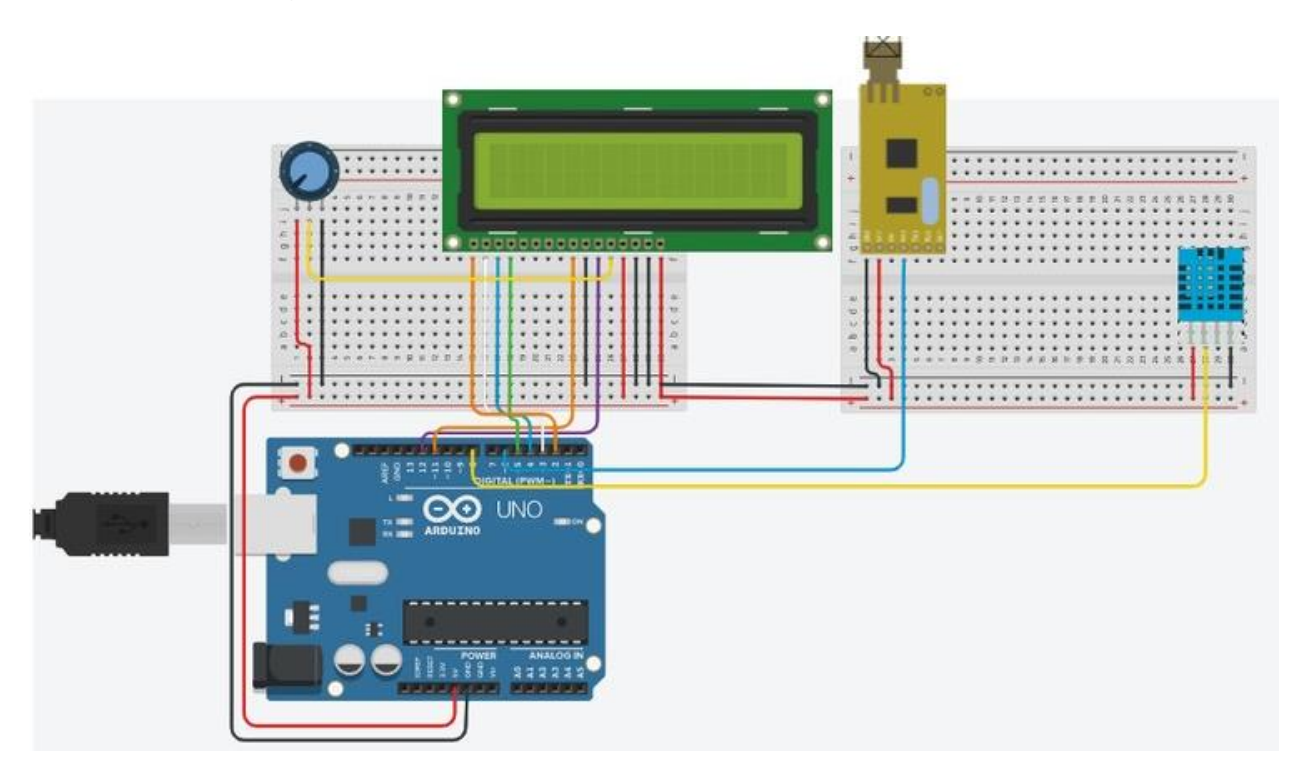

Figura 8 - Modelo do protótipo montado no Tinkercad

## Fonte: Autoria Própria

De acordo com a Figura 8, todos os componentes necessários para o monitoramento foram inseridos: sensor DHT11, módulo APC 220, LCD para mostrar os dados (para controlar o contraste do LCD foi colocado um potenciômetro), um Arduino. O módulo APC 220 utilizado foi ligado em um adaptador USB que simula uma entrada serial conforme a Figura 9. Para a utilização do módulo no computador, deve-se instalar o driver CP210xVCPInstaller\_x64.

<span id="page-24-0"></span>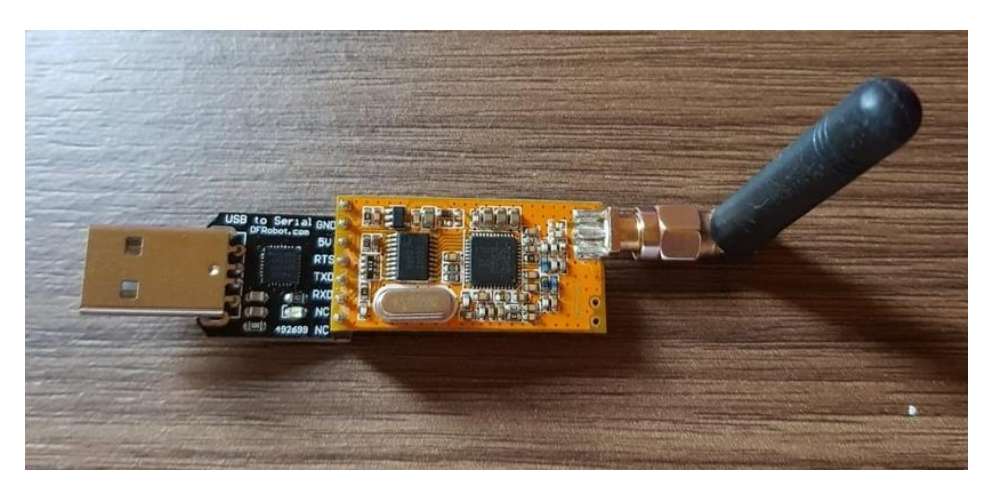

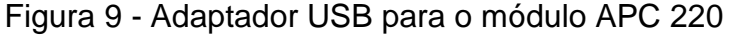

Fonte: Autoria Própria

Após a finalização da montagem do circuito no *tinkercad*, foi realizado a montagem do protótipo, seguindo as ligações feitas na Figura 8. A Figura 10 apresenta o protótipo pronto.

<span id="page-25-0"></span>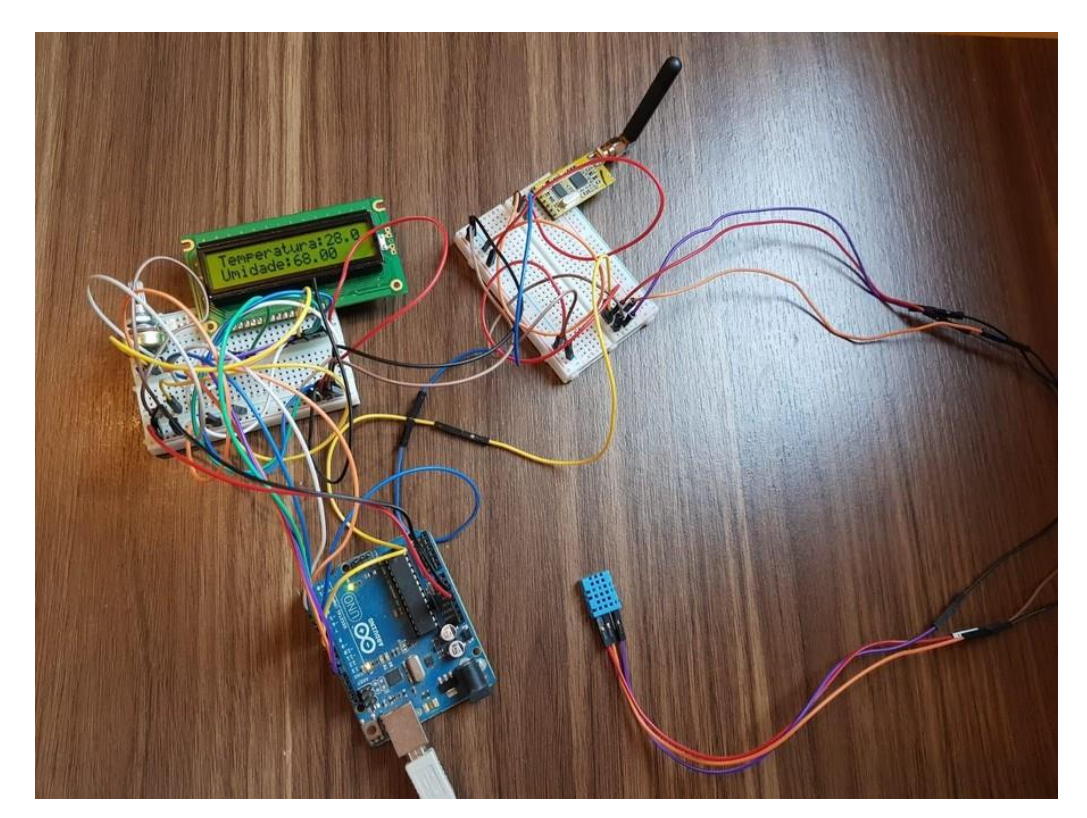

Figura 10 - Circuito Montado

Fonte: Autoria Própria

Com a montagem ilustrada pela Figura 10, foi possível realizar o teste na chocadeira. O sensor foi colocado na parte interna da chocadeira, conforme ilustra a Figura 11.

<span id="page-26-0"></span>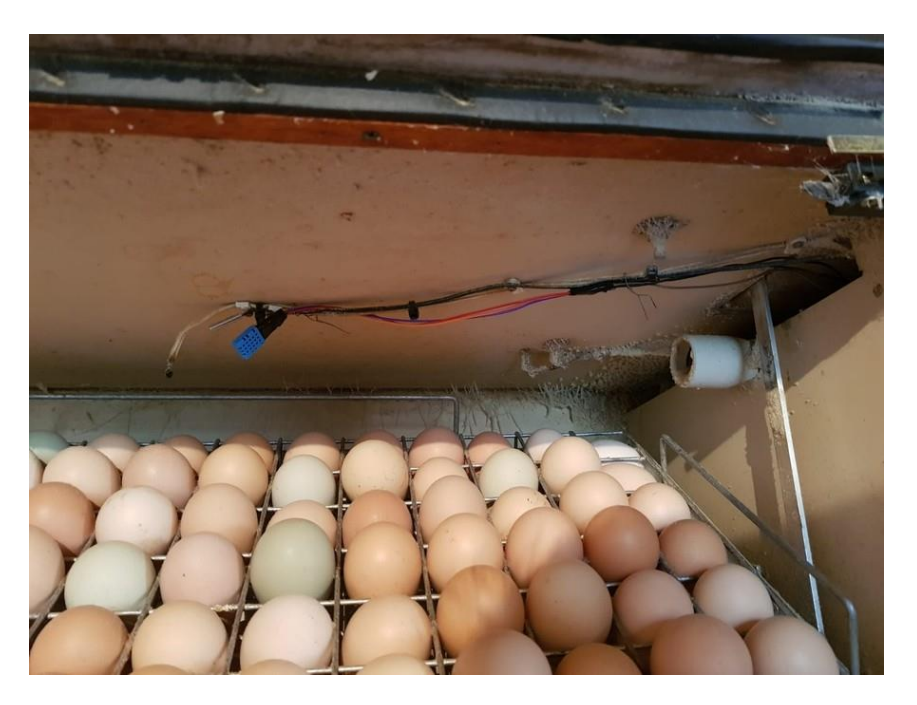

Figura 11 - Teste do sensor

Fonte: Autora Própria

A montagem apresentada pela Figura 11 foi realizada para poder possibilitar os testes de coleta de dados.

A Figura 12 mostra o protótipo montado junto a chocadeira.

<span id="page-27-0"></span>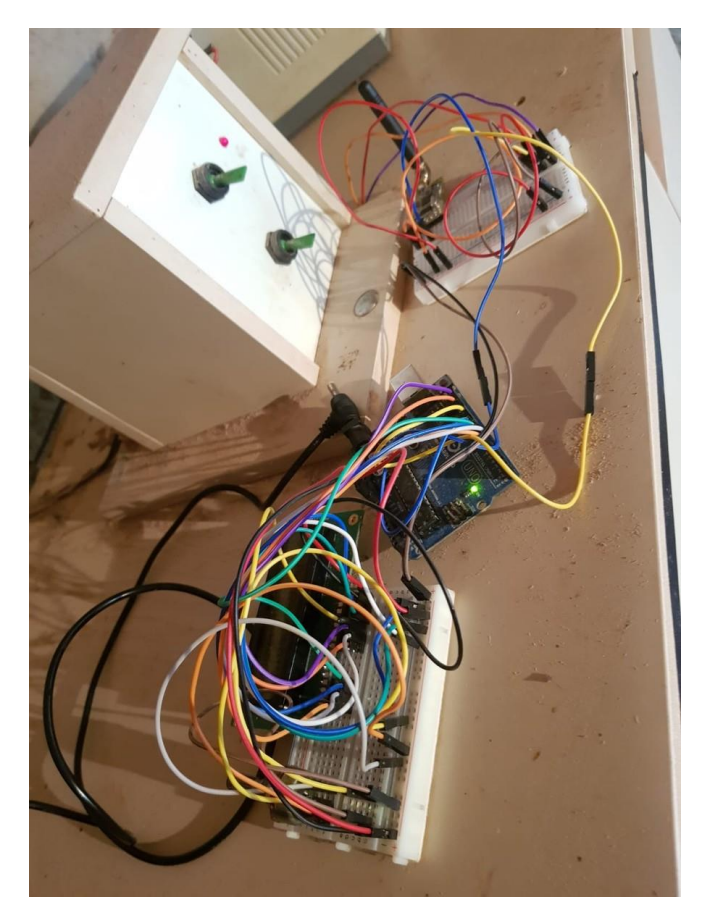

Figura 12- Teste do circuito

## Fonte: Autoria Própria

De acordo com a Figura 12, o circuito foi colocado em cima da chocadeira. Para verificar se os dados estavam sendo mostrados corretamente foi utilizado o LCD. Também foi verificado se os dados estavam sendo enviados via módulo. A Figura 13 mostra o LCD com as informações coletadas da chocadeira, durante os testes realizados.

<span id="page-28-0"></span>Figura 13 - Teste do LCD

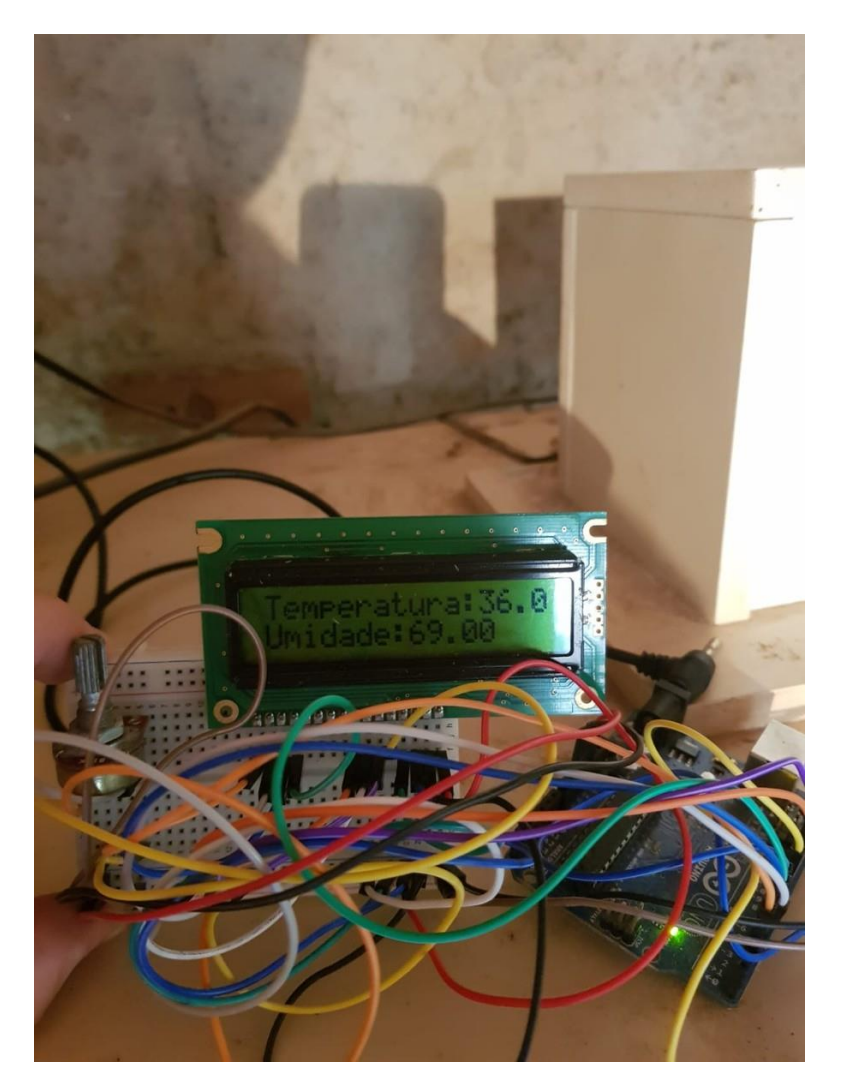

Fonte: Autoria Própria

Para realizar os testes do monitoramento remoto foi utilizado o *software RComSerial.* A Figura 14 mostra a interface do programa.

<span id="page-29-0"></span>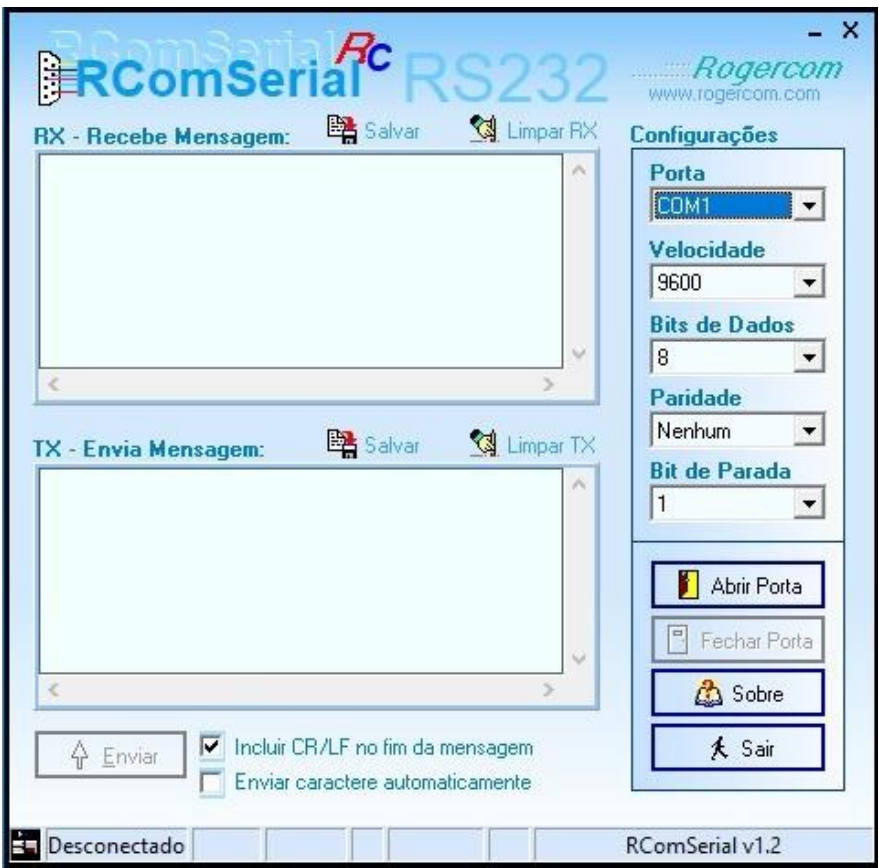

Figura 14 - Interface do RComSerial

Fonte: Autoria Própria

Para utilizar o *software*, deve-se conectar o módulo via USB, e selecionar a porta que o módulo está conectado. Depois, a velocidade de transferência deve ser selecionada. Por fim, só escolher "Abrir Porta". A configuração utilizada e os resultados dos testes são apresentados na Figura 15.

<span id="page-30-0"></span>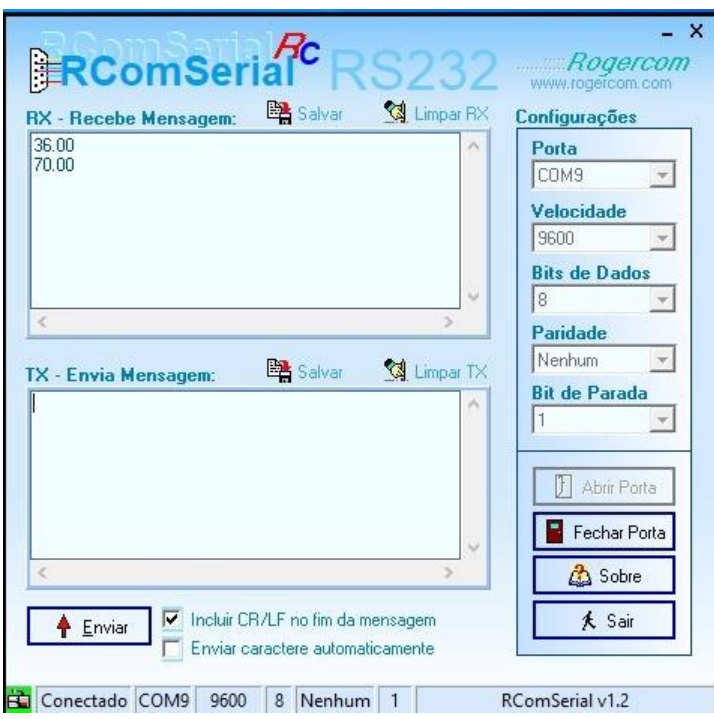

Figura 15- Teste do monitoramento

Fonte: Autoria Própria

Para a codificação do algoritmo foi utilizado o Arduino IDE. A Figura 16 mostra o funcionamento do algoritmo feito para o Arduino. O código completo pode ser visto no Apêndice A.

<span id="page-31-0"></span>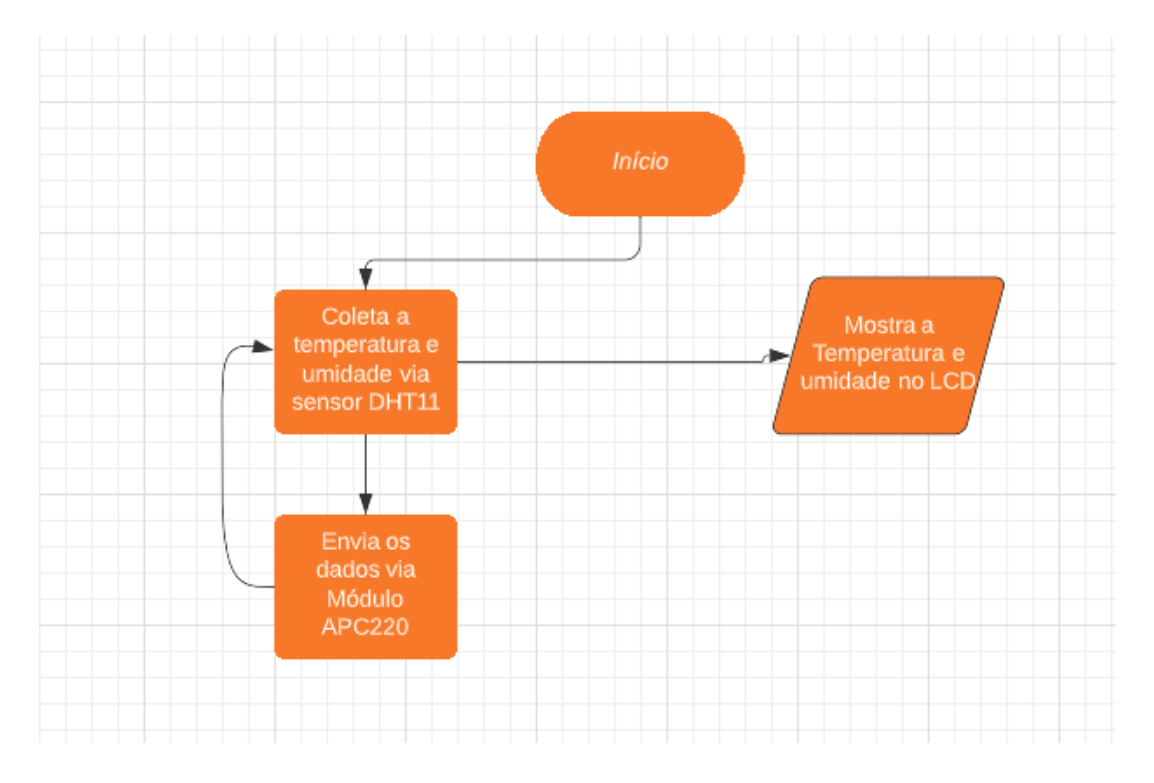

Figura 16 - Fluxograma do algoritmo

Fonte: Autoria Própria

De acordo com a Figura 16, o algoritmo funciona da seguinte maneira: quando o circuito é ligado começa a coleta dos dados de temperatura e umidade. Esses dados são mostrados no LCD e enviados para uma aplicação desenvolvida para um computador. Foi colocado um atraso de 5 milissegundos para o processo de coleta e envio dos dados.

## <span id="page-31-1"></span>**4.2.** *Software* **de Monitoramento**

Para possibilitar o monitoramento foi realizado a implementação de um *software* que recebe os dados enviados e mostra na para o usuário. A Figura 17 apresenta o fluxograma de como o *software* funciona. O código completo pode ser visto no Apêndice B.

<span id="page-32-0"></span>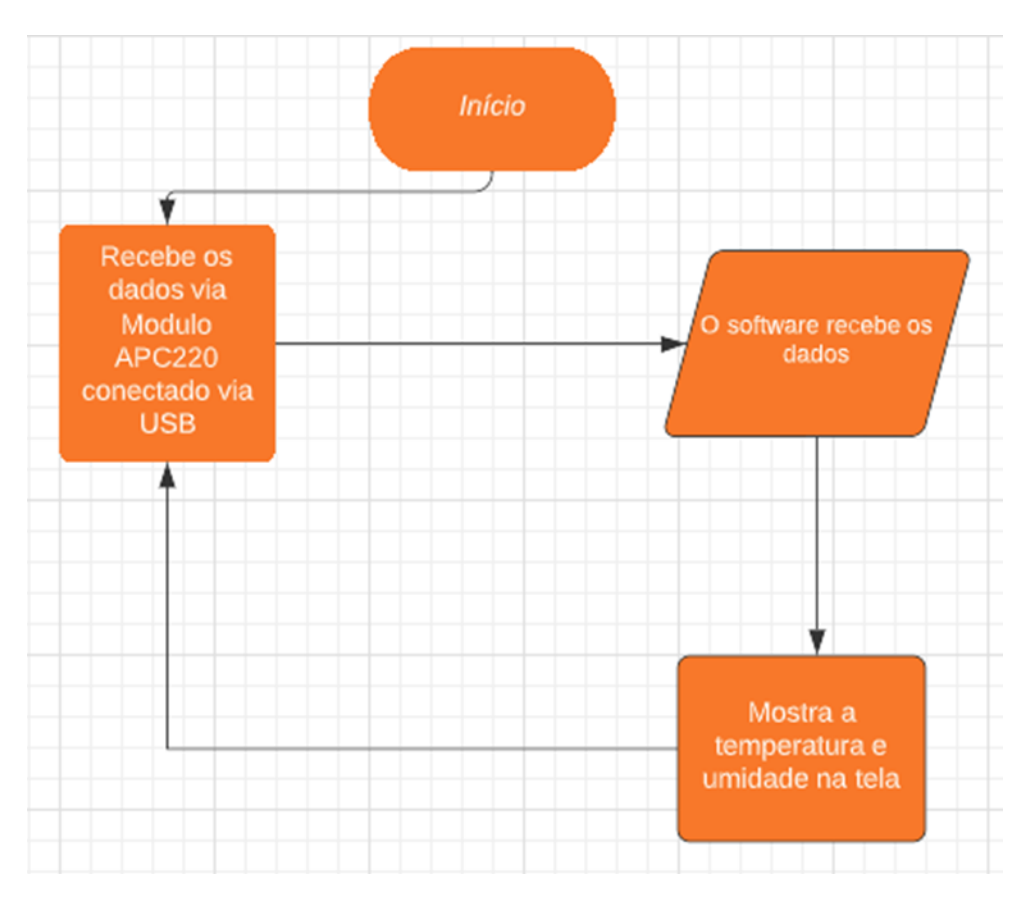

Figura 17 - Fluxograma do programa de monitoramento

Fonte: Autoria Própria

De acordo com a Figura 17, o módulo conectado via USB recebe os dados de temperatura e umidade. O *software* coleta esses dados e mostra em uma interface.

A interface do monitoramento do *software* desenvolvido é apresentada na Figura 18.

<span id="page-33-0"></span>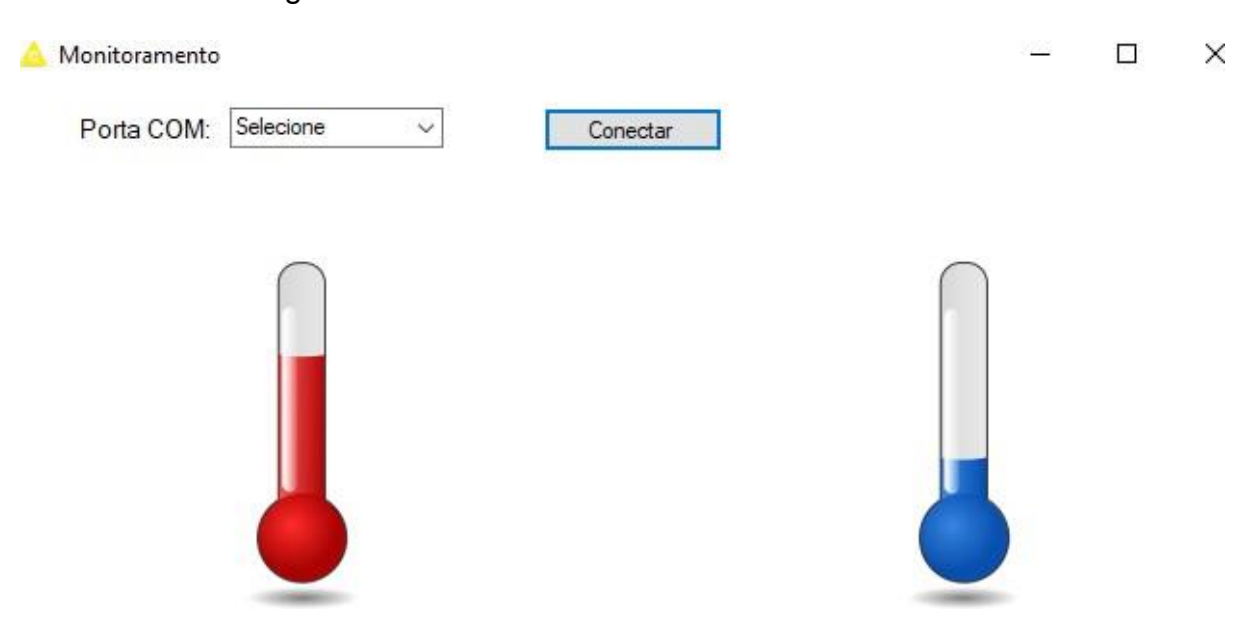

Figura 18 - Interface do software de monitoramento

Fonte: Autoria Própria

De acordo com a Figura 18, para utilizar o *software* basta selecionar a porta que o módulo este conectado e apertar o botão conectar. Se quiser desconectar é só apertar o botão desconectar. Feito esse processo, o monitoramento já estará funcionando, possibilitando a conferência dos dados em longa distância. O termômetro do lado esquerdo (vermelho) representa a temperatura e o do lado direito (azul), representa a umidade. A Figura 19 apresenta o *software* em funcionamento.

<span id="page-34-0"></span>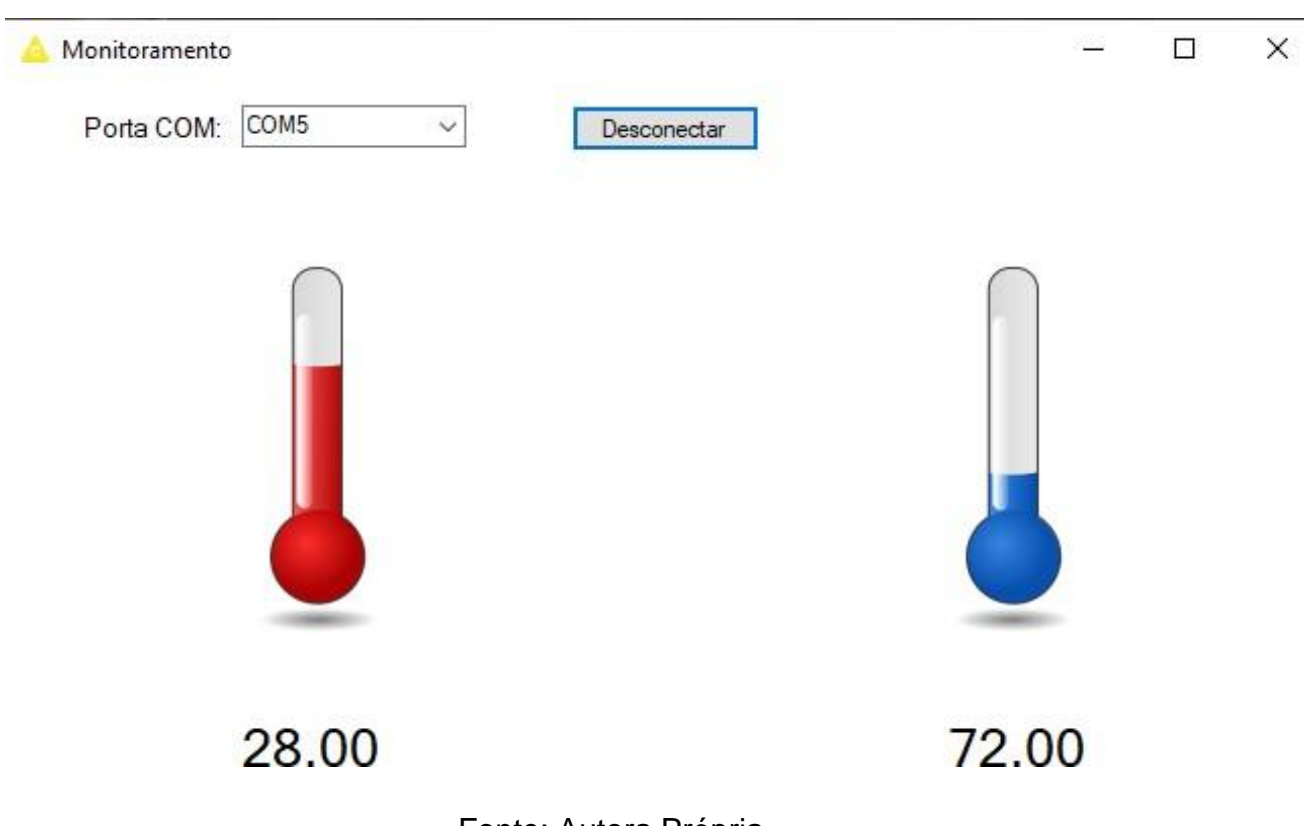

Figura 19 - Monitoramento funcionando

Fonte: Autora Própria

De acordo com a Figura 19, o sistema recebeu os dados da chocadeira de 28ºC de temperatura e 72% de umidade.

## <span id="page-34-1"></span>**4.3. Produto Final**

Para o produto final, foi feita a montagem do circuito em uma caixa de plástico. As Figuras 20 a 23 apresentam o sistema final.

<span id="page-35-0"></span>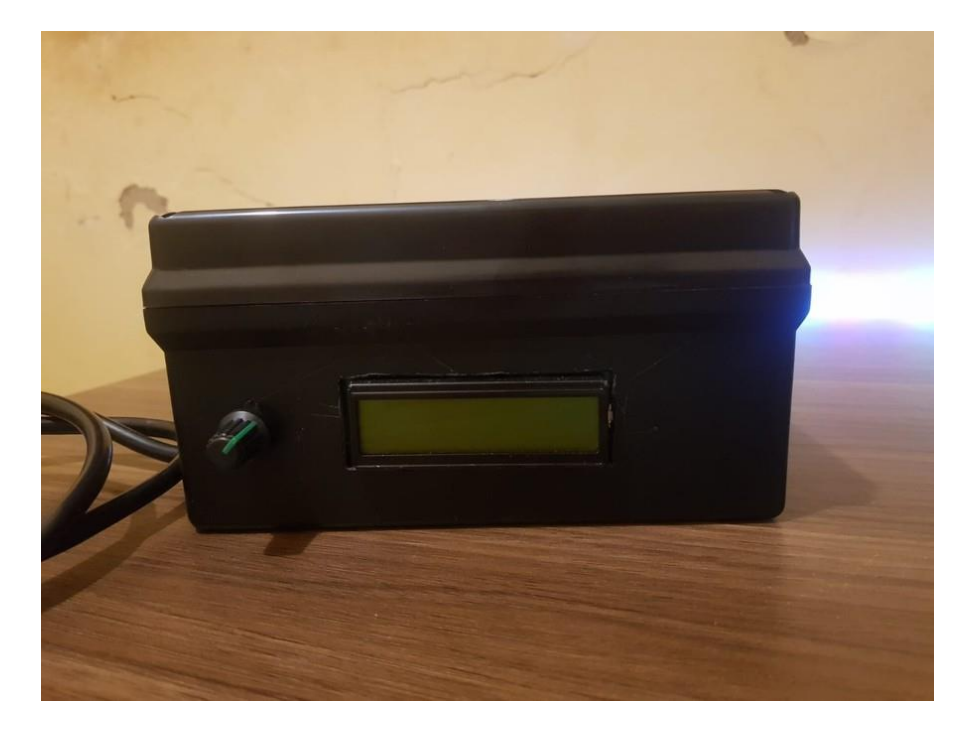

Figura 20 - Projeto final frente

Fonte: Autora Própria

<span id="page-35-1"></span>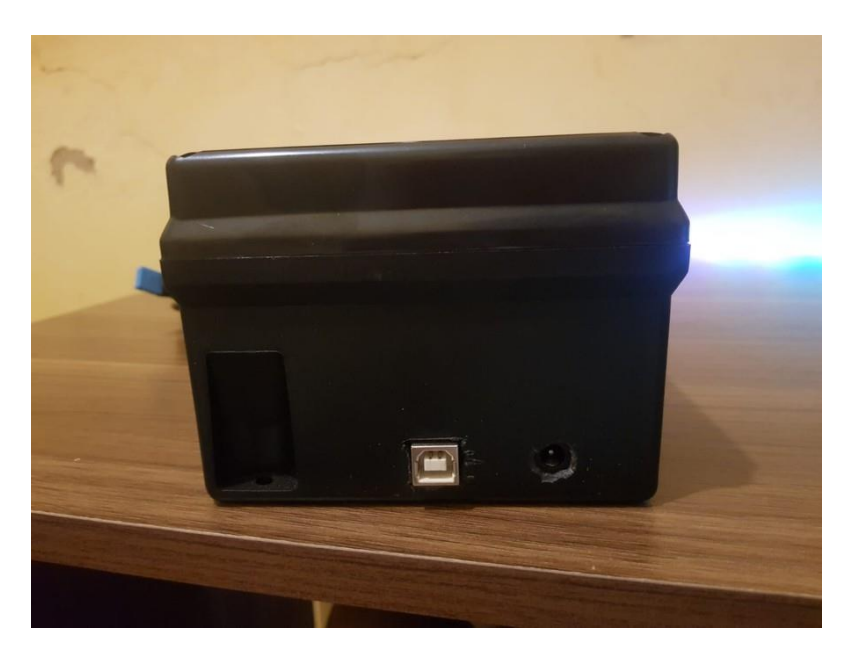

Figura 21 - Projeto final lado direito

<span id="page-36-0"></span>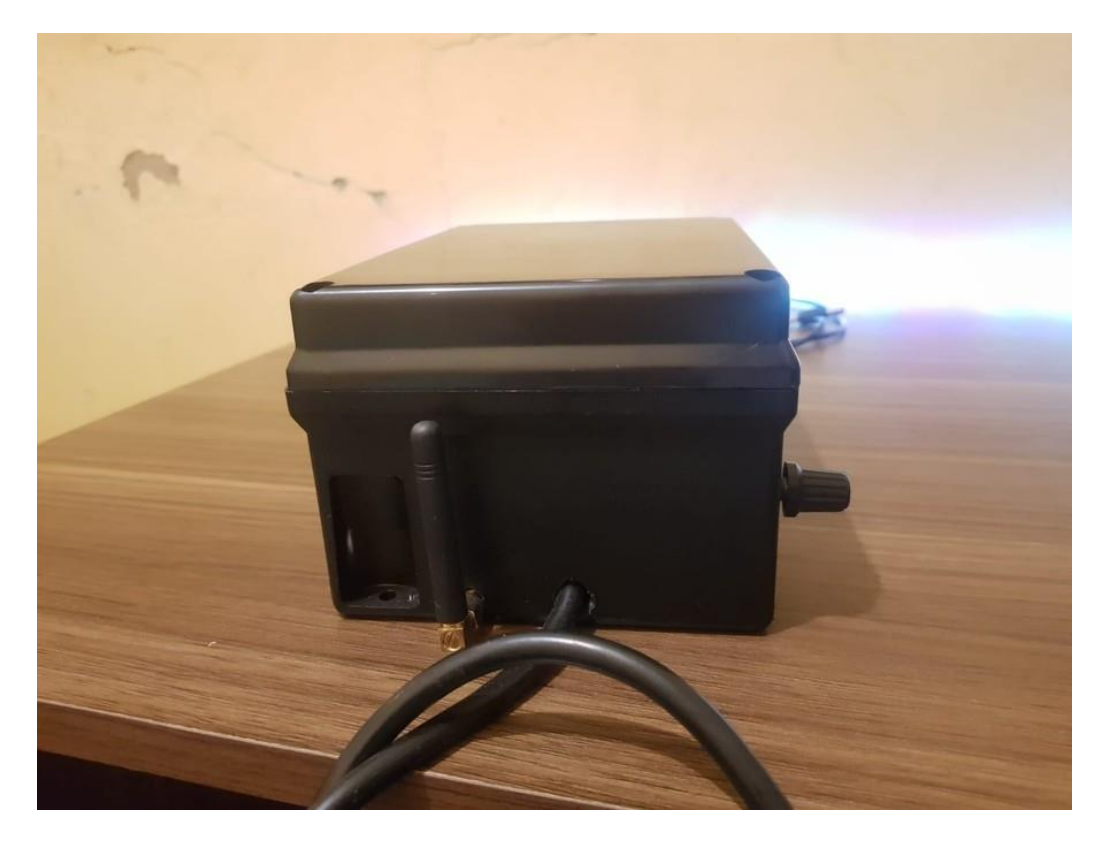

Figura 22- Projeto final lado esquerdo

<span id="page-37-0"></span>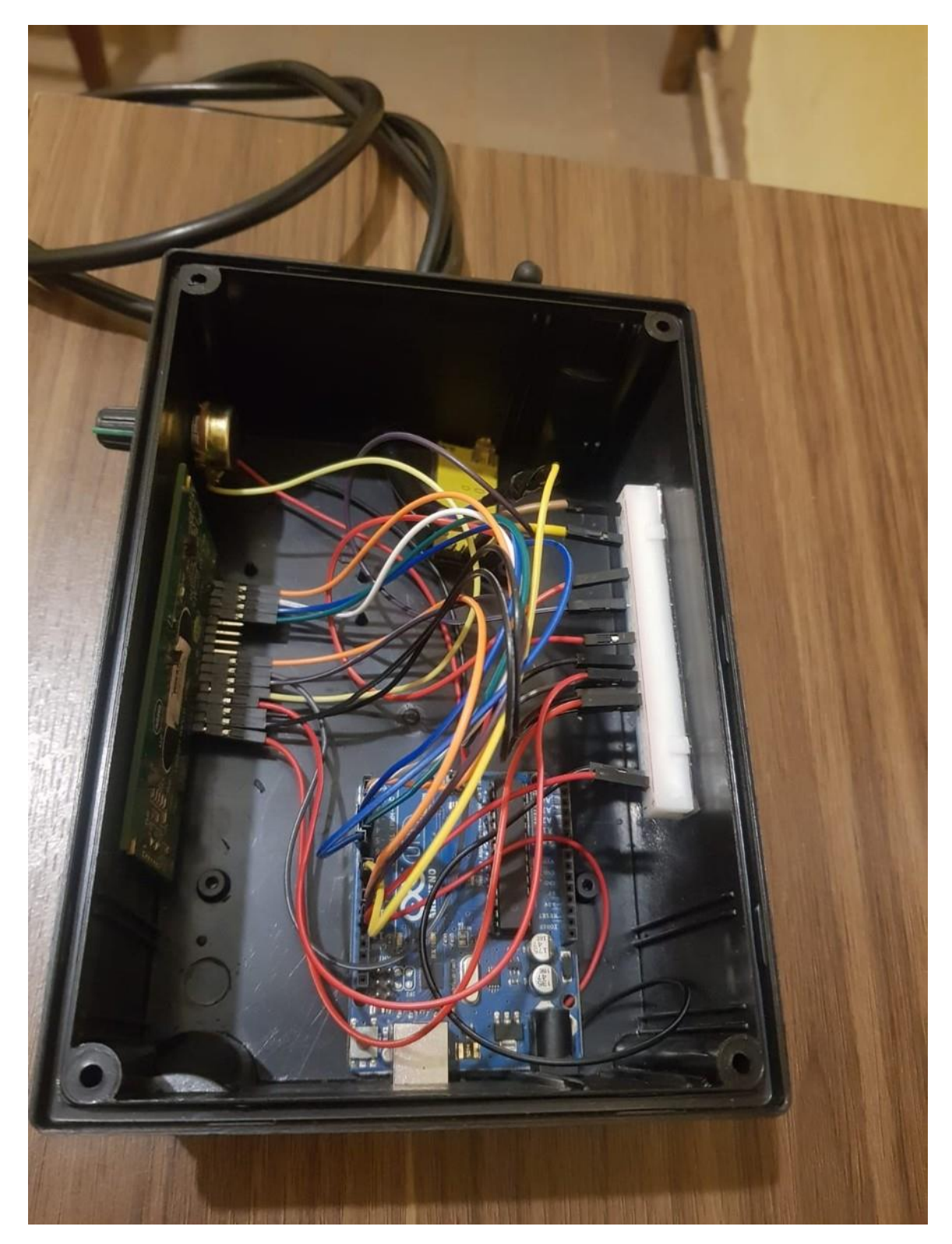

Figura 23 - Circuito montado na caixa

De acordo com as Figuras 20 a 23, todas as entradas para os componentes foram realizadas dos lados da caixa. Na parte da frente ficaram o LCD e o controlador do potenciômetro. Do lado direito da caixa ficaram as entradas do Arduino, fonte e USB. No lado esquerdo ficaram a saída do cabo do sensor e a saída da antena do módulo. Todos os componentes foram colocados dentro da caixa.

Na parte interna da chocadeira, o sensor foi colocado na parte superior, conforme a Figura 24. O cabo foi colocado pela parte esquerda na entrada de ar da chocadeira.

<span id="page-38-0"></span>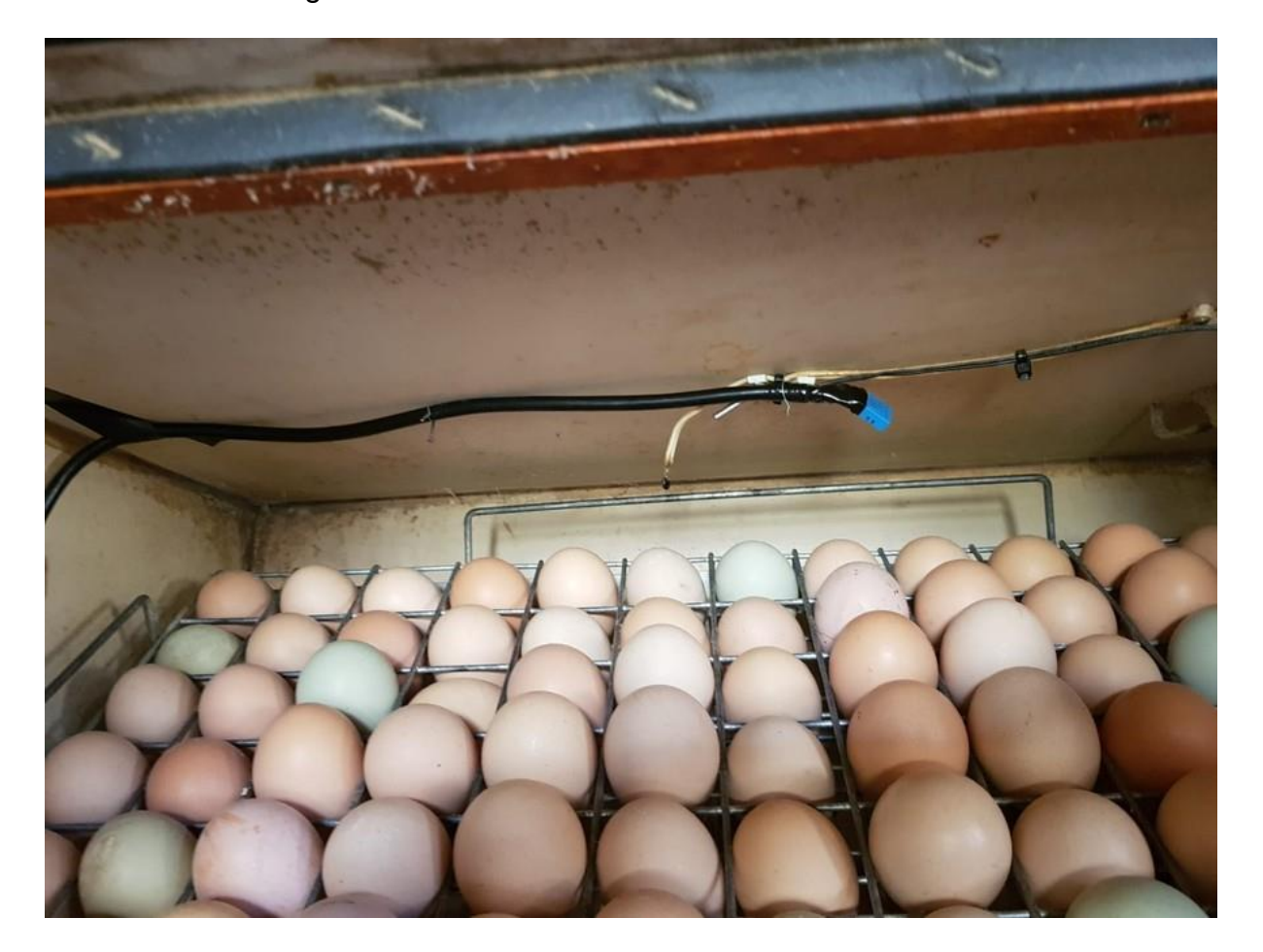

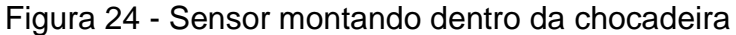

## <span id="page-39-0"></span>**4.4. Análise dos Resultados**

Os testes foram realizados em uma chocadeira real. Para a realização das medidas, foram feitos testes como melhor posição para deixar o sensor, se os dados estavam sendo coletados corretamente, envio das informações de temperatura e umidade, entre outros testes. O protótipo ficou instalado na chocadeira durante duas semanas. O sensor de DHT11 foi colocado na parte superior da chocadeira. Esse foi o melhor lugar para o posicionar, pois apresentou os melhores valores e os mais estáveis para o monitoramento. Em outros lugares da chocadeira o sensor não ficava bem acomodado e os valores obtidos não foram exatos.

Os resultados esperados do módulo APC220 foram satisfatórios. A comunicação entre os módulos são bem estáveis, sem interferência de outros sinais e sem atraso na comunicação. Como no código do Arduino foi colocado 5 milissegundos para coletar e enviar os dados, o módulo realizou o envio dos dados nesse tempo correto.

O envio dos dados foi gerenciado pelo Arduino. Não foram utilizadas todas as entradas do Arduino. Com o início dos testes foram feitas algumas alterações no código do Arduino, como o tipo das variáveis de umidade e temperatura que estavam em inteiro e foram alteradas para ponto flutuante para uma melhor precisão.

## <span id="page-40-0"></span>**5 CONCLUSÃO**

Esse trabalho teve como objetivo principal o desenvolvimento de um sistema para o monitoramento de temperatura e de umidade de uma chocadeira de forma remota. Para isso, foram introduzidos vários conceitos de incubação de ovos e os itens necessários, como chocadeira. Além disso, foram apresentados conceitos de automação.

Com os testes realizados com o protótipo, foram notadas várias mudanças a serem realizadas para melhorar a efetividade e acertos no monitoramento da versão final do sistema. Todo o projeto foi montado em cima do Arduino, tanto parte da coleta dos dados, tanto parte de envio de dados.

O *software* de monitoramento foi bem efetivo, pois, no teste realizado, o local que a chocadeira estava era longe da casa a distância média do local era de 150 metros. Com isso foi possível verificar a temperatura e umidade a longa distância, tendo que se locomover a chocadeira só em momentos sem controles. Com o começo do monitoramento na chocadeira, a umidade estava na faixa de 45% a 55%. Essa umidade não é boa para a eclosão. Para melhorar essa umidade foi colocado mais uma bandeja de água e começou a esborrifar água dentro dela várias vezes ao dia. Após isso, a faixa aumentou para 60% a 70% de umidade, ficando dentro da faixa ideal para o ciclo dos ovos e melhorando a taxa de nascimento. Com isso foi possível verificar que o monitoramento da umidade é importante para o ciclo da eclosão.

A faixa de temperatura que foi coletada com o monitoramento foi de 66,5 C° a 67,3 C°. Essa não é faixa ideal para o período de chocagem. Esse problema de temperatura está na estrutura da chocadeira com componentes mais antigos que, com o passar dos anos, vai perdendo a eficiência.

Antes de começar o monitoramento foi notado que estava tendo uma baixa na produtividade, uma grade com 91 ovos a taxa de nascimento está na faixa de 40 a 50 pintinhos, uma taxa muito baixa. Após o início do monitoramento, foi possível colocar a umidade na faixa ideal e tomar as devidas providências, o que melhorou a eclosão

dos ovos, a taxa de nascimento aumentou para a faixa de 65 a 75 pintinhos por grade, com o monitoramento foi possível reduzir as perdas.

## <span id="page-41-0"></span>**5.1.Trabalhos futuros**

Para obter melhores resultados, são sugeridos os seguintes trabalhos futuros:

- Adicionar um alarme para quando a chocadeira abaixar ou aumentar muito a temperatura;
- Implementar o controle da temperatura junto com o monitoramento remoto. Esse processo deverá mexer com toda a parte elétrica da chocadeira.

## **REFERÊNCIAS**

<span id="page-42-0"></span>AGBO, D. O. & OTENGYE, O. J. & DODO, S. H. Proposed Development of a Solar Powered Automated Incubator for Chickens. Internacional Journal of Engineering and Techinques, Makurdi, Estado Benue, Nigeria, v. 4, jan/fev, 2018.

ALMEIDA, V. V. & CORIOLANO, D. L. Automação E Monitoramento De Uma Chocadeira. Instituto Federal de Sergipe, Largato, agos, 2018.

AMARAL, Gisele Ferreira et al. Avicultura de postura: estrutura da cadeia produtiva, panorama do setor no Brasil e no mundo e o apoio do BNDES. BNDES Setorial, Rio de Janeiro, n.43 , p. [167]-207, mar. 2016.

AMAZON.COM. Disponível em: https://www.amazon.com.br/. Acesso em: 05 Maio 2022.

AMORIM, Marcos Antonio de Castro. Chocadeira automatizada microcontrolada de baixo custo. 2021. Trabalho de Conclusão de Curso.

BANZI, Massimo; SHILOH, Michael. Primeiros passos com o Arduino. São Paulo: Novatec, p. p1, 2011.

Equipe editorial de Conceito.de. (2 de Maio de 2019). Conceito de avicultura. Conceito.de. [https://conceito.de/avicultura.](https://conceito.de/avicultura)

FILIPEFLOP. Disponível em: https://www.filipeflop.com/. Acesso em: 05 Maio 2022

GAIOLASALMEIDA. Disponível em: http://www.gaiolasalmeida.com.br. Acesso em: 05 Maio 2022

JOÃO, A. F. S. et al. Chocadeira Artesanal. Fundação Universidade Federal do Pampa, 2016.

MCROBERTS, M. Arduino básico. Trad. Rafael Zanolli. São Paulo: Novatec,2011.

MURATORI, José Roberto; DAL BÓ, Paulo Henrique. Capítulo I Automação residencial: histórico, definições e conceitos. O Setor elétrico, p. 70-77, 2011.

NETO, Raul da Rocha Bezerra; OLIVEIRA, Letícia Sousa; SILVA, Matheus Morais da Rocha e. Chocadeira Automatizada. Mostra Nacional de Robótica, 2015.

NOGUEIRA, Gustavo Rodrigues Guerra et al. Desenvolvimento de chocadeira de baixo custo para produtores rurais com Arduíno. In: Anais da VII Escola Regional de Informática de Goiás. SBC, 2019. p. 275-281.

OBIDIWE, A., IHEKWEABA, C., & AGUODOH, P. Design and Implementation of a Microcontroller Based Egg Incubator with Digital Temperature read out. Departamento de Engenharia da Computação Michael Okpara Universidade de Agricultura, Umudike, Estado de Abia, Nigéria, jan. 2014.

OGATO, K, Engenharia de Controle Moderno. 4ª Ed. São Paulo: Prentice Hall, 2003.

OKPAGU, P. E. & NWOSU, A. W.Development And Temperature Control Of Smart Egg Incubator System For Various Types Of Egg. European Journal of Engineering and Technology, Uli Anambra State, NIGERIA, v.4, n. 2, 2016.

PAULUS, G. B. et al. (2017). Sistema de Automação Residencial: Acessibilidade no controle. XXV Seminário de Iniciação Científica: Salão do Conhecimento. Universidade Regional do Noroeste do Estado do Rio Grande do Sul. 13 p.

RIBEIRO, Marco Antônio. Automação industrial. Salvador:[sn], 1999.

SOUZA, Anderson R. de et al. A placa Arduino: uma opção de baixo custo para experiências de física assistidas pelo PC. Revista Brasileira de Ensino de Física, v. 33, n. 1, p. 01-05, 2011.

SCHMIDT, G. S. & FIGUEIREDO, E. A. P. & de AVILA, V. S. Incubação: Estocagem Dos Ovos Férteis. Comunicado Técnico, Concórdia, out, 2002.

TREIBER, R. G. Chocadeira De Ovos Monitorada Via Celular. Revista Científica Semana Acadêmica, Fortaleza, agos, 2018.

VALLE, C.M. Comunicação Por Radiofrequência Para Controladores Lógicos Programáveis. Engenharia de Controle e Automação, Rio de Janeiro, jun, 2013.

Wazlawick, R.S. Metodologia de Pesquisa Para Ciência da Computação. 2 Edição. Elsevier Editora. 2014

# **APÊNDICE A**

<span id="page-44-0"></span>// biblioteca #include <LiquidCrystal.h> #include <SoftwareSerial.h> #include <dht.h>

LiquidCrystal lcd(12, 11, 5, 4, 3, 2); //definindo os pinos do LCD SoftwareSerial mySerial(7, 6); // RX, TX

#define dht\_pin 8 // Definindo a entrada de dados do sensor

dht my\_dht; // meu objeto para o sensor

void setup() {

 lcd.begin(16, 2); //declarando as colunas e linhas do LCD Serial.begin(9600); // define taxa de transmissão do arduino mySerial.begin(9600); // define a taxa de transmissão do modulo

}

void loop() {

 my\_dht.read11(dht\_pin); // função para ler o pino selecionado com a temperatura e umidade

float t = my\_dht.temperature; // variável que recebe o dado de temperataura

float u = my\_dht.humidity; // variável que recebe o dado de umidade

```
 lcd.setCursor(0,0); // define o cursor do LCD
 lcd.print("Temperatura:"); // Escrever Temperatura no LCD
 lcd.print(t); // escrever a variável temperatura no LCD
 lcd.print("C");
```
lcd.setCursor(0,1); // Mudar o cursor

lcd.print("Umidade:"); // Escrever umidade no LCD

lcd.print(u); // escrever a variável umidade no LCD

mySerial.println(t); //realiza o envio do dado de temperatura

mySerial.println(u); //realizad o envio do dado de umidade

 delay(5000); // um delay de 5 milissegundos para realizar novamente a coleta e o envio dos dados

}

#### 51

# **APÊNDICE B**

<span id="page-46-0"></span>using System;

- using System.Collections.Generic;
- using System.ComponentModel;
- using System.Data;
- using System.Drawing;
- using System.Linq;
- using System.Text;
- using System.Threading.Tasks;
- using System.Windows.Forms;
- using System.IO.Ports;

namespace ComunicacaoSerial

{

```
 public partial class Form1 : Form
```
{

```
 string umidade; // Variavel que recebe o dado de umidade
 string temperatura; // Variacel que recebe o dado de temperatura
```
int flagConec =  $0$ ; // 0 = Desconectado / 1 = conectado

```
 public Form1()
```
{

InitializeComponent();

}

```
 private void Form1_Load(object sender, EventArgs e) //função que recebe as portas COM
     {
        cbo.Items.Add("Selecione"); // adicionar um selecionar nas opções
        string[] porta = SerialPort.GetPortNames(); // Pega todas as portas serial e coloca na string
       for(int i = 0; i < porta.Length; i++) //Varedura para coletar os dados do vetor
        {
          cbo.Items.Add(porta[i]);
        }
        cbo.SelectedIndex = 0;
     }
     private void button1_Click(object sender, EventArgs e)
     {
       int flag_aux = 0; // Variavel para manter o programa rodando
        if (flagConec == 0) // Verifica a Flag, Serve para poder conectar e desconectar 
        {
          #region Conectar
          if (cbo.Text != "Selecione") //verificara que alguma porta foi selecionada
\overline{\mathcal{L}} try // Verificar se deu certo a porta
\{ serialPort1.PortName = cbo.Text; // recebe a porta que foi selecionada 
                serialPort1.BaudRate = 9600; //Define a frequencia da porta
                timer1.Start(); // Inicia o timer
```

```
 serialPort1.Open(); // Abre a porta serial
```

```
 button1.Text = "Desconectar"; // Muda o texto do botão
              flagConec = 1;
             flag_aux = 1;
           }
            catch (Exception ex)
\{
```
 MessageBox.Show(ex.Message, "ERRO", MessageBoxButtons.OK, MessageBoxIcon.Error); // Messagem para qualquer erro de não conectar

```
 }
       }
       else
       {
```
 MessageBox.Show("Nenhuma porta COM foi selecionada", "ERRO", MessageBoxButtons.OK, MessageBoxIcon.Error); // Messagem de erro se nenhuma porta for selecionada

```
 }
          #endregion
       }
      if (flagConec == 1 && flag_aux == 0) //verificar as flags
       {
          #region Desconetar
          try
\{ serialPort1.Close(); // Fecha a porta serial
```

```
 flagConec = 0; // A flag de conecção recebe 0
        button1.Text = "Conectar"; // Muda o texto do botão
      }
      catch(Exception ex)
      {
        MessageBox.Show(ex.Message, "ERRO", MessageBoxButtons.OK, MessageBoxIcon.Error);
      }
      #endregion
   }
 private void timer1_Tick(object sender, EventArgs e)
 {
   if (serialPort1.IsOpen) // Verifica se a porta esta aberta 
   {
```
 temperatura = serialPort1.ReadLine(); // função para ler a primeira linha e pegar o dado da temperatura

umidade = serialPort1.ReadLine(); // função para ler a segunda linha e pegar o dado de umidade

label1.Text = temperatura; // ira mostrar a temperatura em um label

label2.Text = umidade; // ira mostrar a umidade em um label

}

- }
- }
- }
- }